**QUICK START GUIDE** Reaxys®

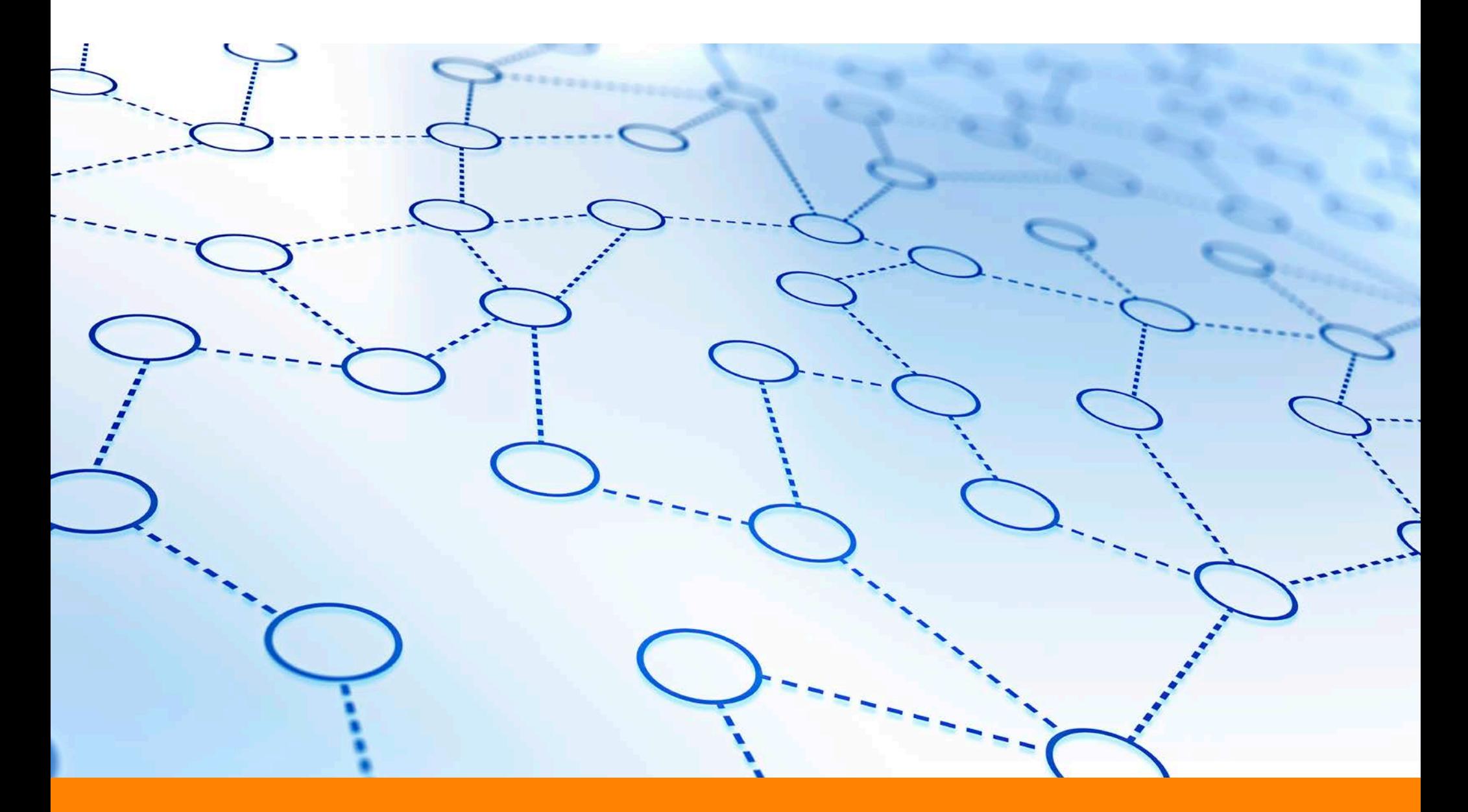

### **WELCOME TO YOUR QUICK START GUIDE FOR REAXYS.**

Reaxys is a Java-free web solution that runs on modern browsers. The various available browsers present a complex landscape. The Reaxys team has tested the system on the following bowser versions.

- Firefox (version 49 or higher)
- Chrome (version 53 or higher)
- Edge (version 14 or higher)
- Safari (version 9 or higher)
- Internet Explorer (version 11)

We recommend using one of these browsers to achieve best performance. While Reaxys may work on other browsers, some features and functionalities may not work properly.

Please contact us if you have question regarding browser support.

**NOTE to Reaxys users in China:** We noticed a significant performance increase if Google Chrome is used. If you encounter any performance issues, then try switching to Google Chrome.

**NOTE to all users:** We recommend not using addins and plugins or at least reducing their number to the absolutely necessary minimum. All such components influence the performance and memory usage of a browser.

**QUICK SEARCH**

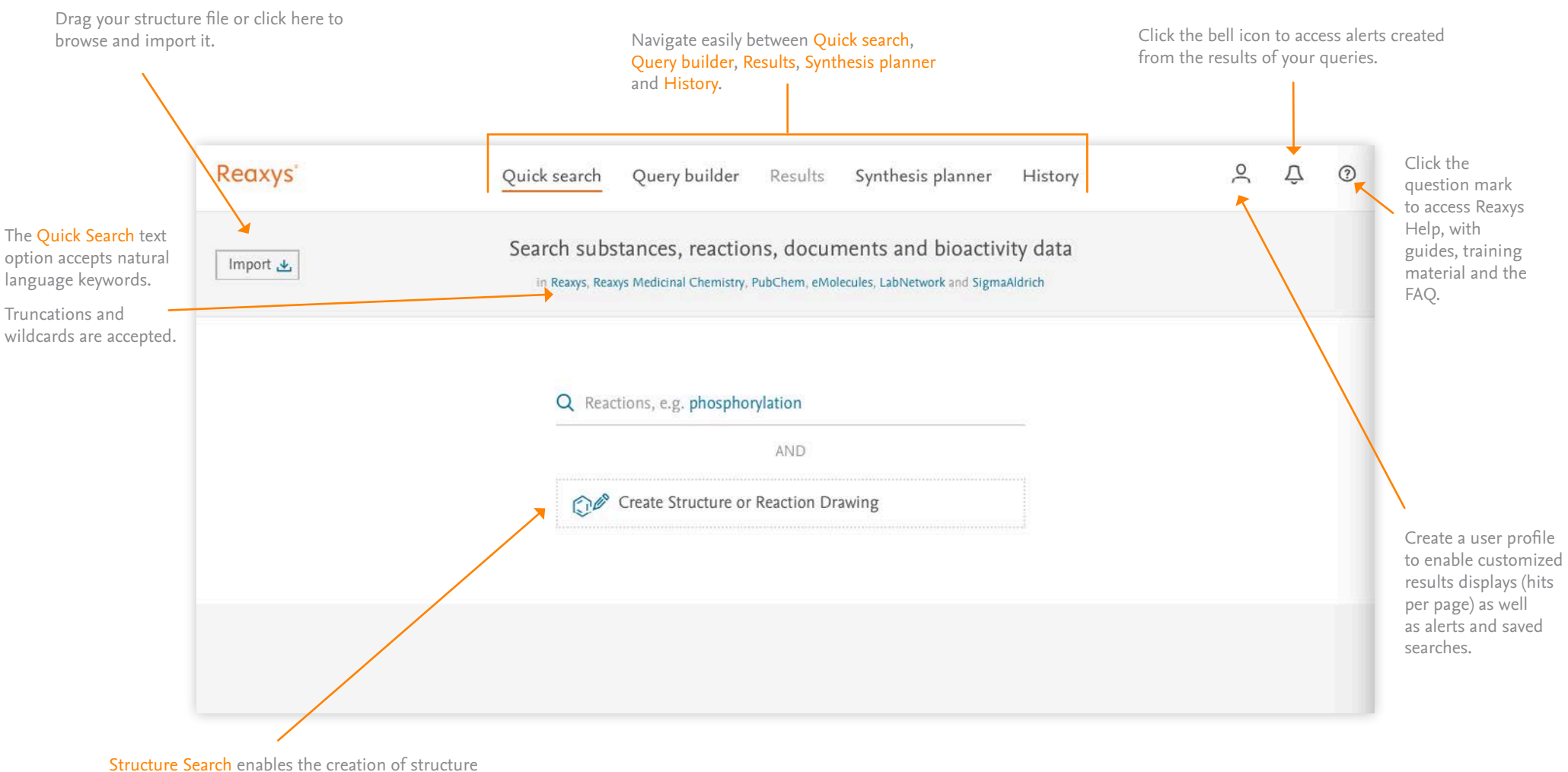

and reaction drawings.

Use these as the main query or combine them with keywords for added search power.

#### **QUICK SEARCH USING STRUCTURE OR REACTION DRAWINGS**

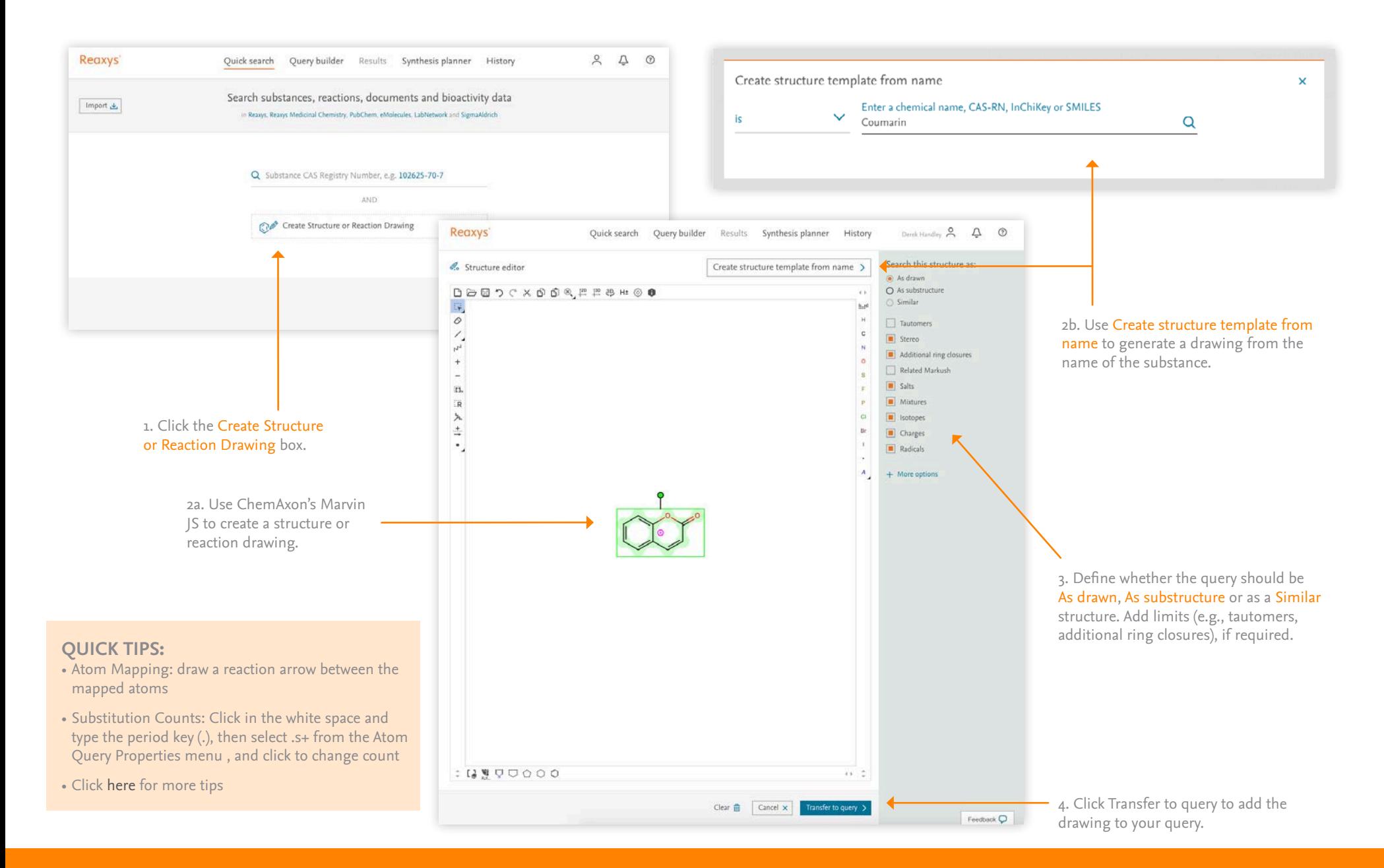

**QUICK SEARCH RESULTS PREVIEW**

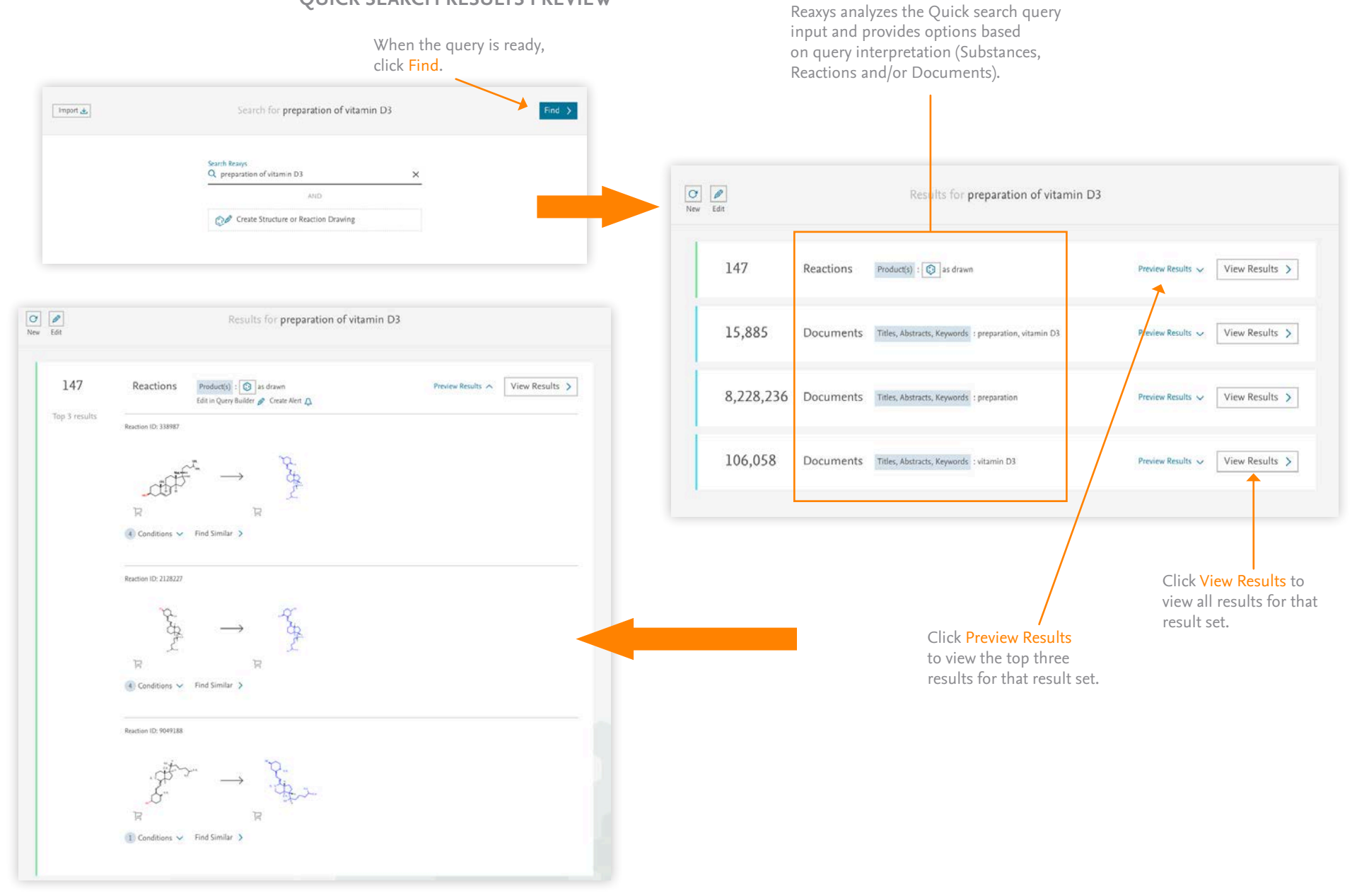

#### **QUERY BUILDER FIELDS, FORMS AND HISTORY PANEL**

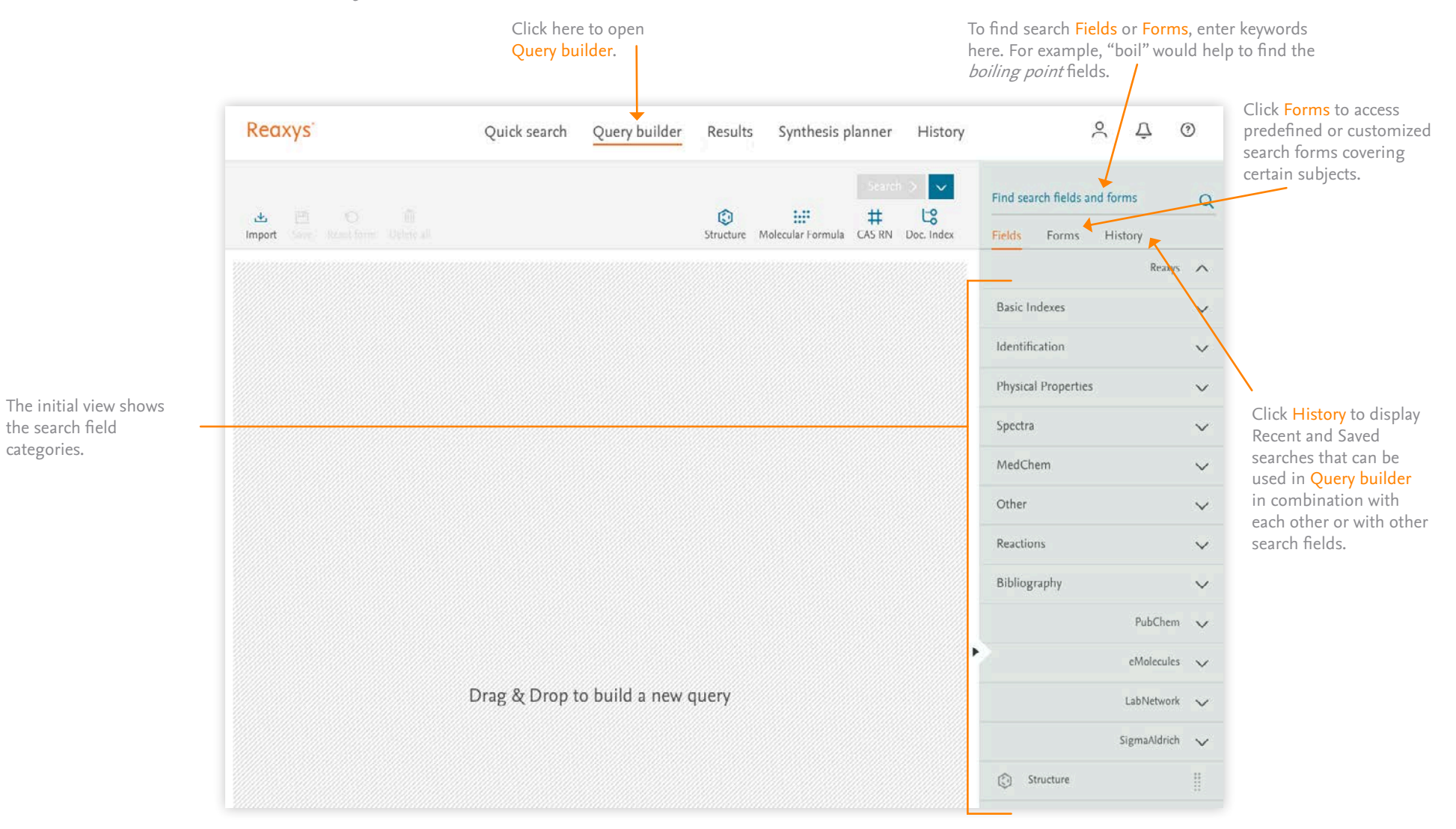

**QUERY BUILDER**

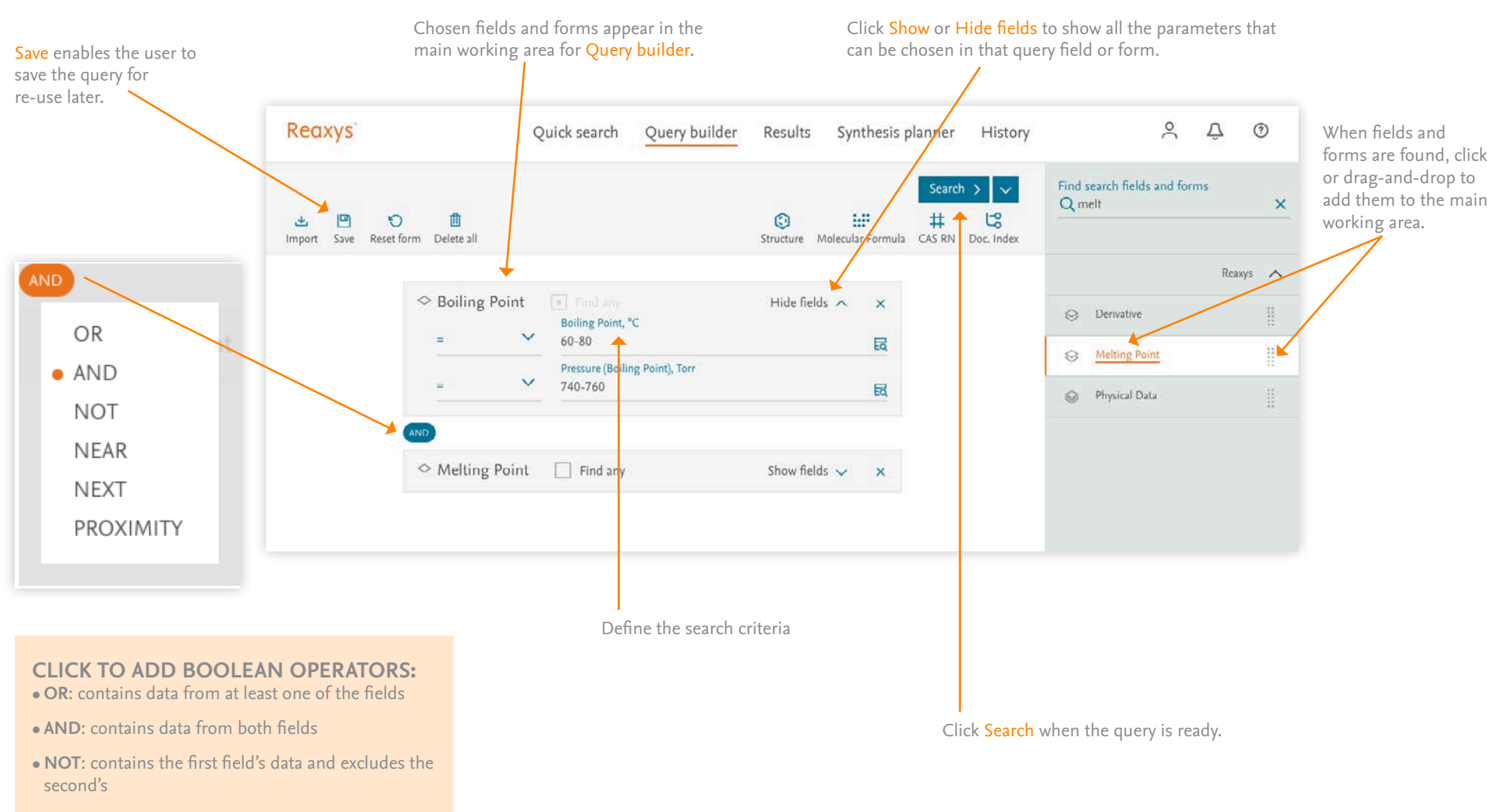

**• PROXIMITY**: ensures the content of both fields relate to each other (typically used with parameter fields, e.g., melting point and solvent)

**Note:** If a field or form consists of multiple parameters, they are automatically combined using the PROXIMITY operator.

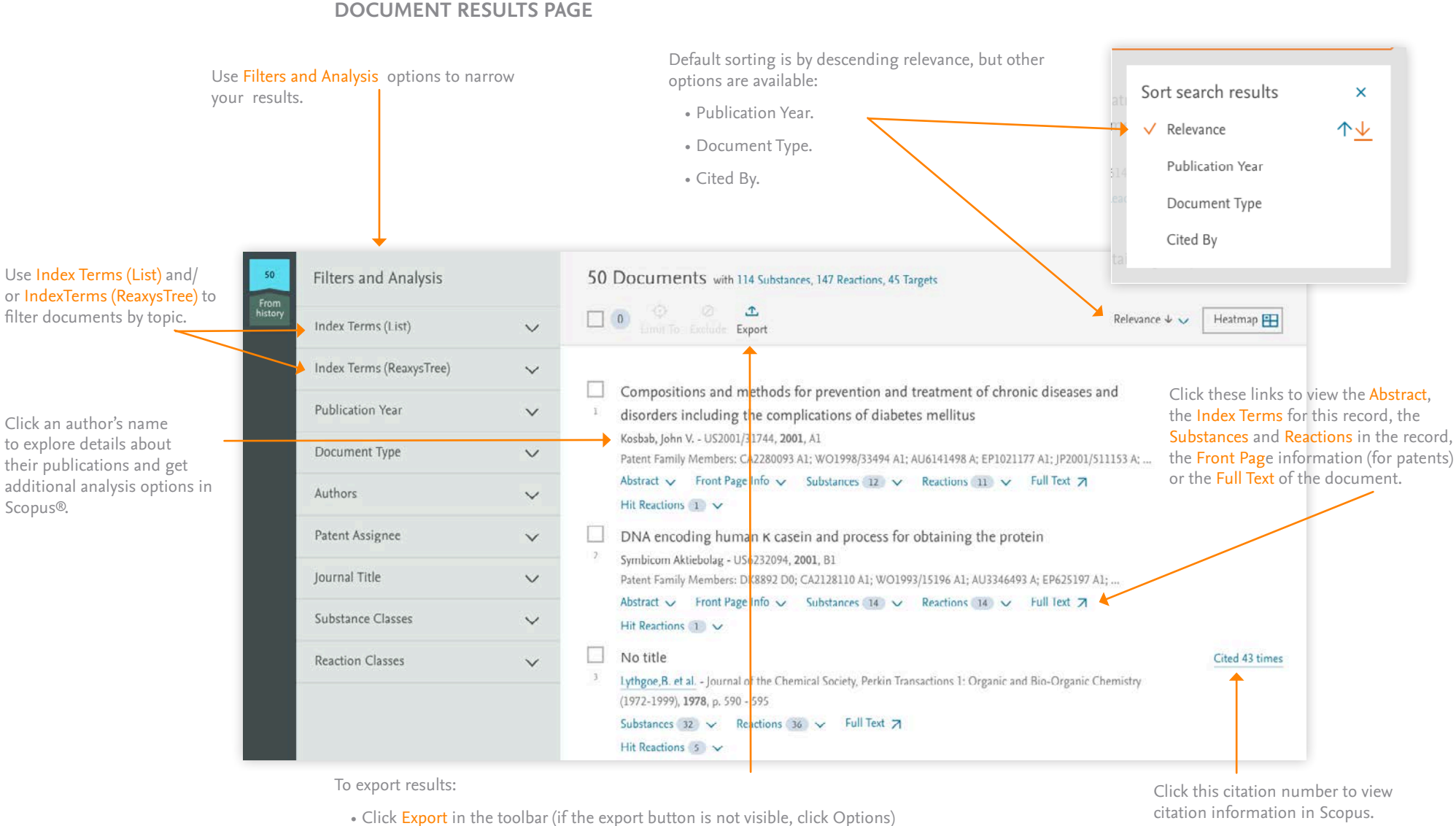

- Define Format, Range, Export data and Additional options
- Click Export the progress will be displayed in the lower right of the screen
- When the export is complete, click Download

**Note:** Use the checkboxes beside the results to select individual results and only export those.

citation information in Scopus.

#### **USING FILTERS**

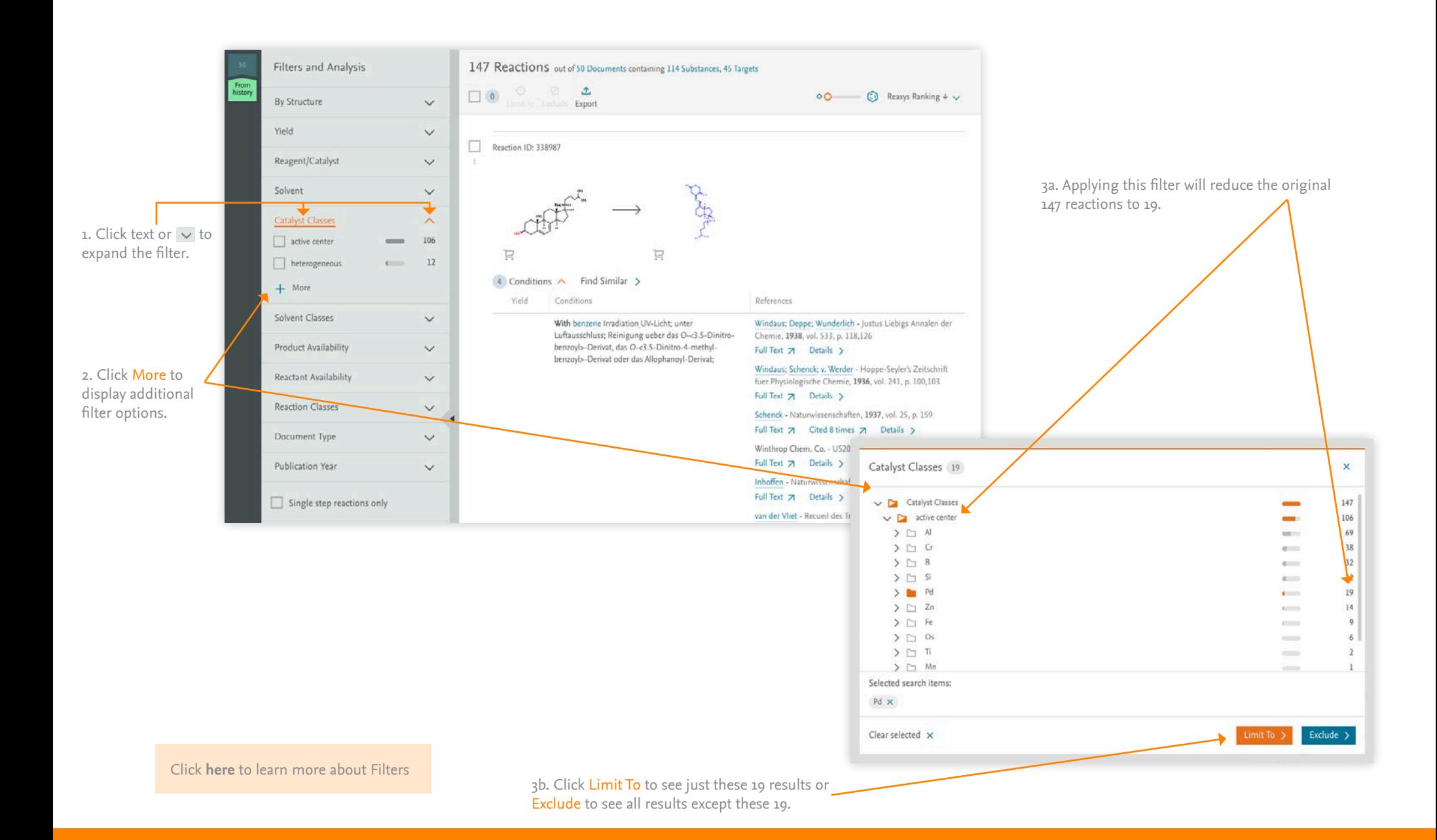

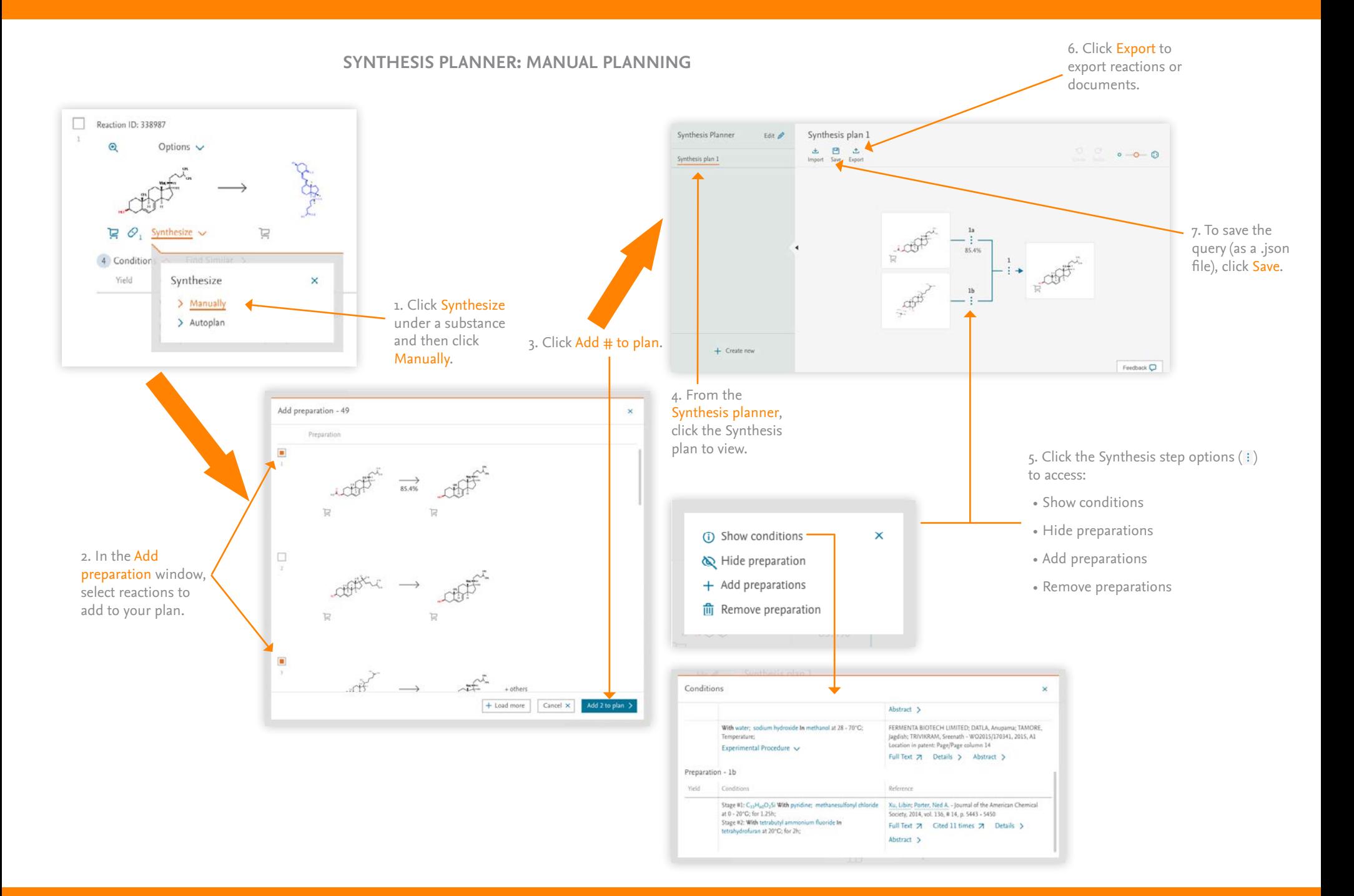

**SYNTHESIS PLANNER: AUTOPLAN**

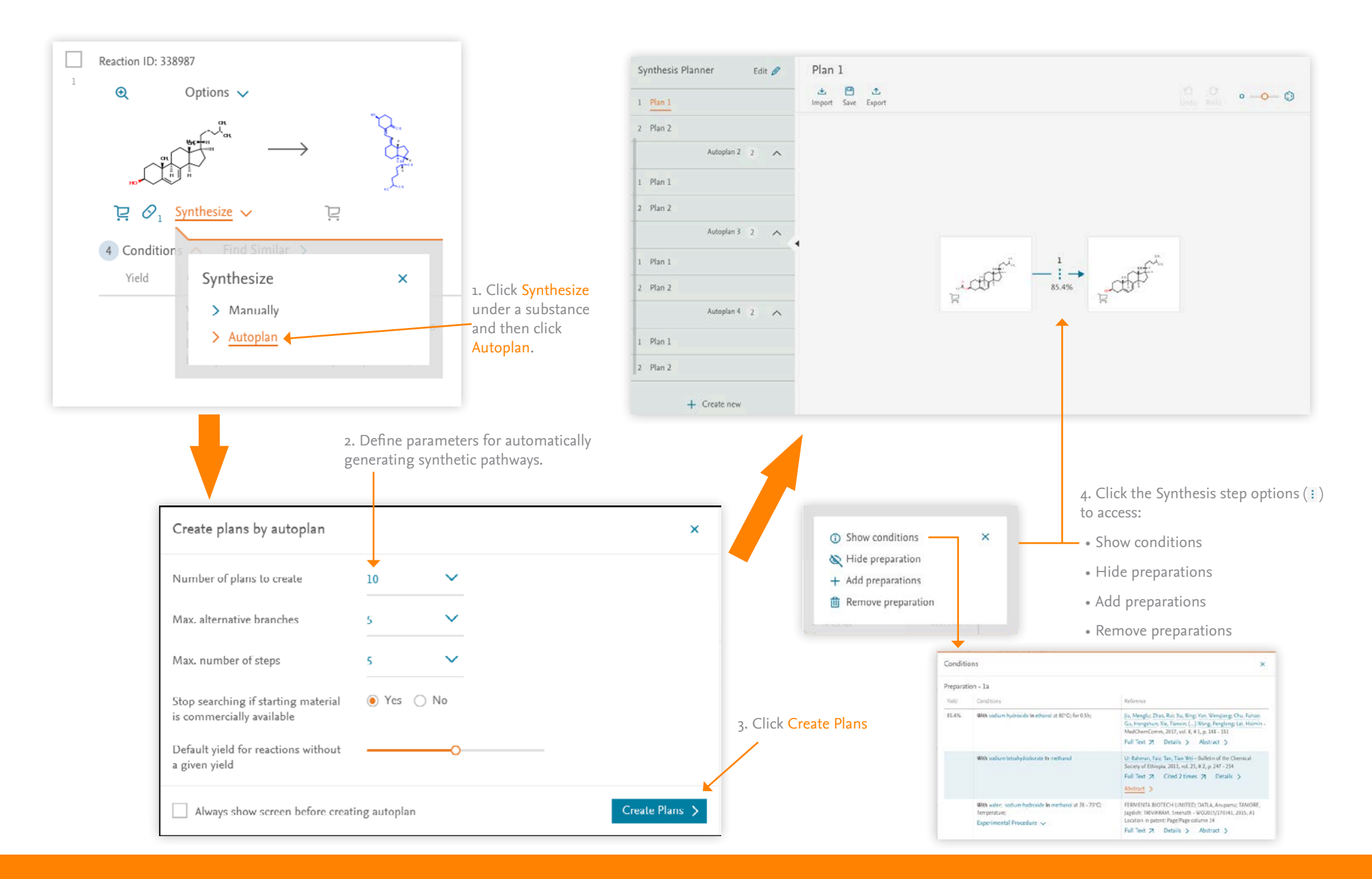

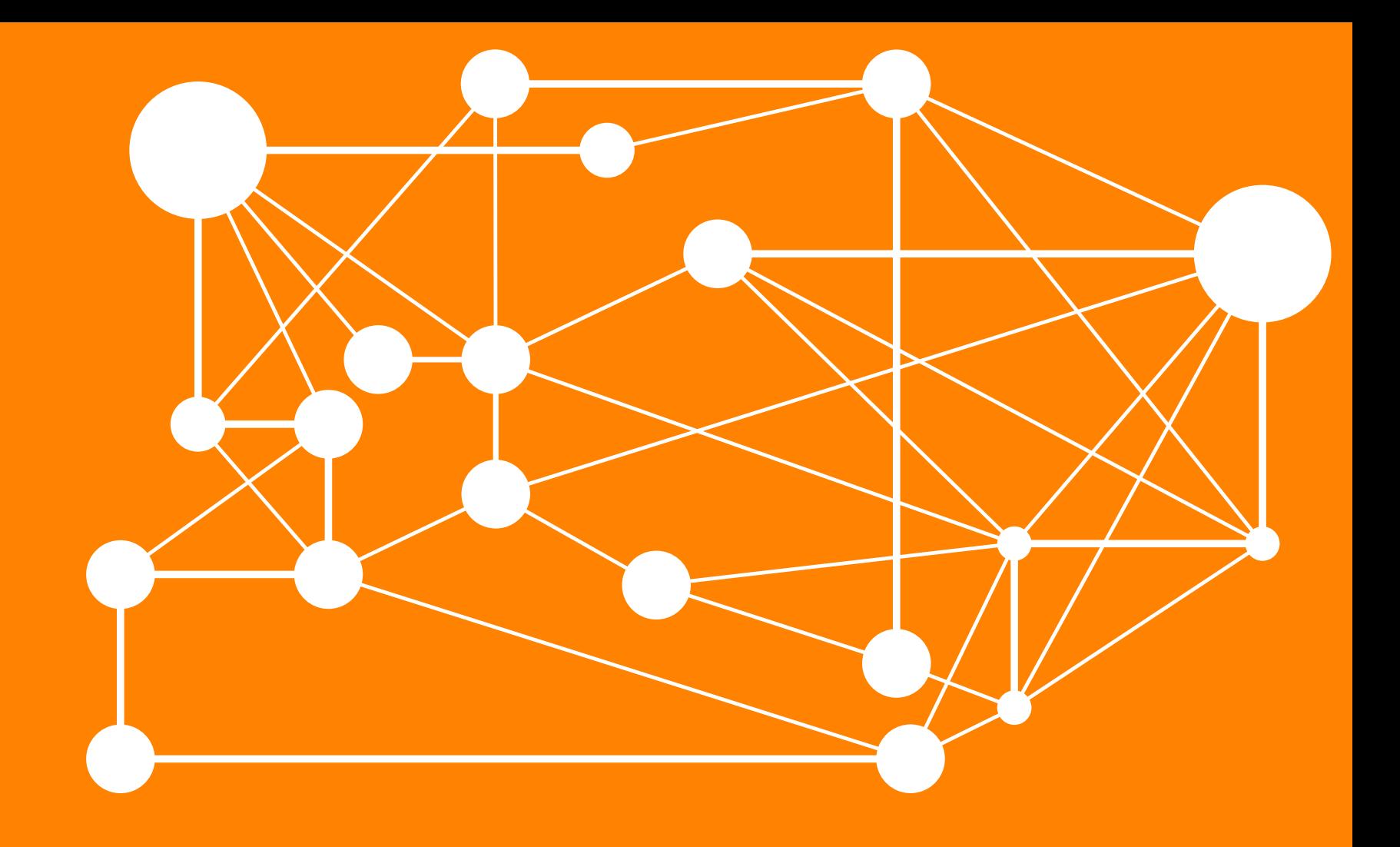

# REAXYS

Visit **<https://www.reaxys.com>** to log in.

Visit the **[Reaxys Support Center](https://service.elsevier.com/app/home/supporthub/reaxys/)** for more helpful information about using Reaxys

REAXYS is a trademark of RELX Intellectual Properties SA, used under license. Scopus is a trademark of Elsevier B.V. Copyright © 2017, Elsevier B.V.

September 2017